# Публикация RTP потока по RTSP

- [Описание](#page-0-0)
- [Поддержка кодеков](#page-0-1)
- [Схема работы](#page-0-2)
- [Краткое руководство по тестированию](#page-0-3)
- [Публикация H265](#page-2-0)

#### [Настройка RTSP порта для публикации](#page-2-1)

# <span id="page-0-0"></span>Описание

В сборк[е5.2.902](https://flashphoner.com/downloads/builds/WCS/5.2/FlashphonerWebCallServer-5.2.902.tar.gz) добавлена возможность публикации RTP потока по RTSP. Поддерживается как TCP interleaved, так и UDP транспорт. Данный способ может быть удобен для публикации H264+Opus потоков из программного или аппаратного кодировщика, поддерживающего RTSP. Начиная со сборки [5.2.1584,](https://flashphoner.com/downloads/builds/WCS/5.2/FlashphonerWebCallServer-5.2.1584.tar.gz) поддерживается также публикация H265 кодека.

### <span id="page-0-1"></span>Поддержка кодеков

- **H264**  $\blacksquare$
- H265 (начиная со сборки [5.2.1584](https://flashphoner.com/downloads/builds/WCS/5.2/FlashphonerWebCallServer-5.2.1584.tar.gz))
- VP8
- AAC
- **D** Opus

## Схема работы

<span id="page-0-2"></span>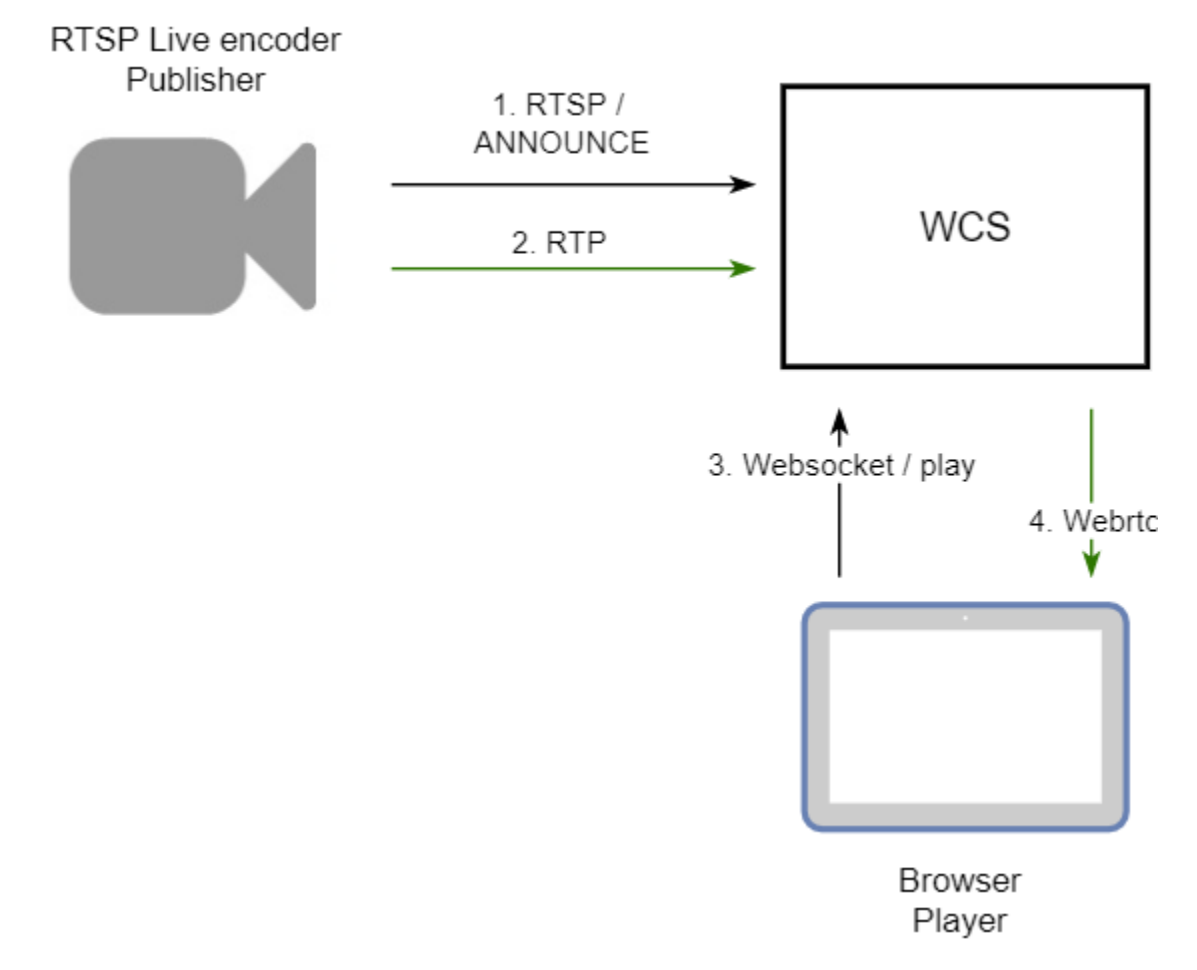

- 1. Live Encoder соединяется с сервером по протоколу RTSP и отправляет команду ANNOUNCE.
- 2. Live Encoder отправляет RTP поток на сервер.
- 3. Браузер устанавливает соединение по Websocket и отправляет команду play.
- <span id="page-0-3"></span>4. Браузер получает WebRTC поток и воспроизводит этот поток на странице.

#### Краткое руководство по тестированию

1. Для теста используем:

- WCS сервер
- ffmpeg
- веб-приложение[Playerв](https://demo.flashphoner.com/client2/examples/demo/streaming/player/player.html) браузере Chromeдля воспроизведения потока

2. Запустите публикацию RTSP H264+Opus при помощи ffmpeg

```
ffmpeg -stream_loop -1 -re -i bunny360p.mp4 -c:a libopus -ac 2 -ar 48000 -c:v copy -b:a 96K -b:v 500K -f rtsp -
rtsp_transport tcp rtsp://test1.flashphoner.com:554/test
```
Input #0, mov,mp4,m4a,3gp,3g2,mj2, from 'bunny360p.mp4': .<br>Metadata: major\_brand : isom  $minor$  version : 512 compatible\_brands: isomiso2avc1mp41 : Lavf58.12.100 encoder Duration: 00:09:56.46, start: 0.000000, bitrate: 631 kb/s Stream #0:0(eng): Video: h264 (High) (avc1 / 0x31637661), yuv420p, 640x360, 499 kb/s, 24 fps, 24 tbr, 12288 tbn, 48 tbc (default) Metadata: handler name : VideoHandler Stream #0:1(eng): Audio: aac (LC) (mp4a / 0x6134706D), 48000 Hz, stereo, fltp, 128 kb/s (default) Metadata: : SoundHandler handler name Stream mapping: tream mapping:<br>Stream #0:0 -> #0:0 (copy)<br>Stream #0:1 -> #0:1 (aac (native) -> opus (libopus))<br>poss [al.to.stop [ll.fop.boln Press [q] to stop, [?] for help<br>Output #0, rtsp, to 'rtsp://test1.flashphoner.com:554/test': Metadata: compatible\_brands: isomiso2avc1mp41 encoder : Lavf58.45.100 Stream #0:0(eng): Video: h264 (High) (avc1 / 0x31637661), yuv420p, 640x360, q=2-31, 500 kb/s, 24 fps, 24 tbr, 90k tbn, 24 tbc (default) Metadata: : VideoHandler handler name Stream #0:1(eng): Audio: opus (libopus), 48000 Hz, stereo, flt, 96 kb/s (default) Metadata: handler\_name : SoundHandler : Lavc58.91.100 libopus encoder frame= 170 fps= 24 q=-1.0 size=N/A time=00:00:07.05 bitrate=N/A speed=0.998x

3.Откройте веб-приложение Player.Укажите в поле "Stream" имя потока и нажмите кнопку "Start". Начнется трансляция захваченного потока.

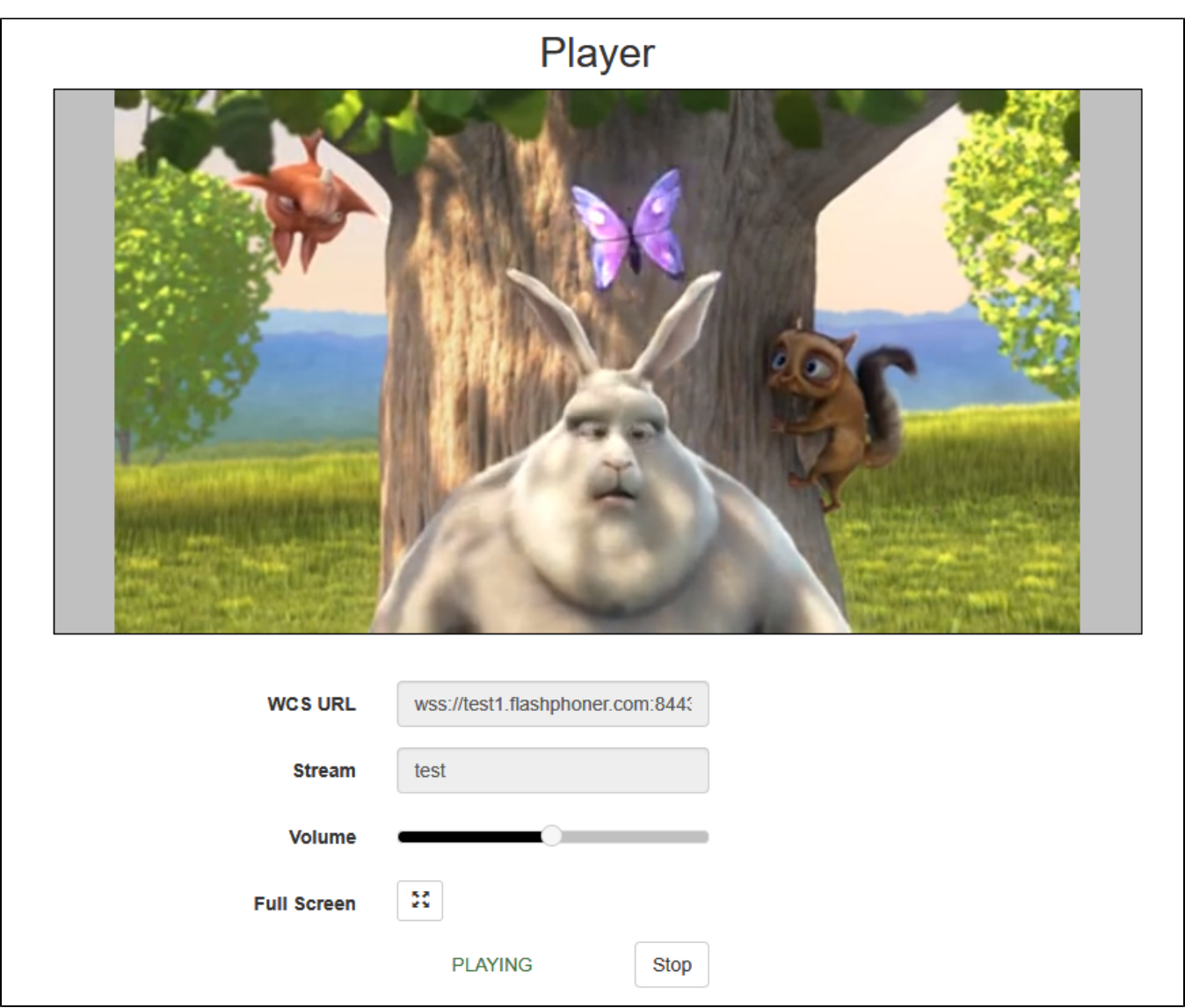

### <span id="page-2-0"></span>Публикация H265

Начиная со сборки [5.2.1584,](https://flashphoner.com/downloads/builds/WCS/5.2/FlashphonerWebCallServer-5.2.1584.tar.gz) поддерживается публикация RTP потока в кодеке H265 по RTSP

ffmpeg -re -i source.mp4 -c:v libx265 -c:a aac -b:a 160k -bsf:v hevc\_mp4toannexb -keyint\_min 60 -profile:v main -preset veryfast -x265-params crf=23:bframes=0 -f rtsp -rtsp\_transport tcp rtsp://test1.flashphoner.com:554/test

Для этого H265 должен быть добавлен в список поддерживаемых кодеков

codecs=opus,alaw,ulaw,g729,speex16,g722,mpeg4-generic,telephone-event,h264,vp8,flv,mpv,h265

#### и в списки исключений

```
codecs_exclude_sip=mpeg4-generic,flv,mpv,h265
codecs_exclude_sip_rtmp=opus,g729,g722,mpeg4-generic,vp8,mpv,h265
codecs_exclude_sfu=alaw,ulaw,g729,speex16,g722,mpeg4-generic,telephone-event,flv,mpv,h265
```
<span id="page-2-1"></span>⋒ При проигрывании H265 потока любым способом на сервере включается транскодинг из H265 в H264 или VP8!

# Настройка RTSP порта для публикации

По умолчанию, используется TCP порт 554

rtsp.port=554

Однако, данный порт является привилегированным и доступен для прослушивания только при запуске с правами root. Если WCS запускается от пользователя flashphoner (режим запуска по умолчанию), необходимо изменить значение, например

rtsp.port=5554